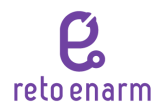

### **¿Quieres ser especialista? ¿Te gustaría saber qué tan bien preparado estás para el ENARM? ¿Qué calificación sacarías si presentaras el ENARM ahora mismo?**

Reto ENARM y la UDLAP creamos un plan de estudio sólo para ti.

#### **¿Qué beneficios obtienes con esta preparación?**

Acceso gratuito al app móvil y el simulador, la experiencia de presentar un examen casi idéntico al ENARM. También podrás comparar tu calificación con la de otros estudiantes de tu universidad y empezar a prepararte para uno de los más grandes retos de tu vida.

#### **Paso 1. Presenta un examen diagnóstico muy parecido al ENARM vía remota**

Los simuladores consisten en responder un simulador del ENARM. La simulación es fiel al examen real, se trata de 280 reactivos para responder en 4 horas. Se trata de una evaluación obligatoria que servirá de parámetro inicial para monitorear tu progreso a lo largo del tiempo.

La prueba estará habilitada únicamente para la lista de estudiantes que establezca la UDLAP. Es muy importante usar tu correo proporcionado a la UDLAP para acceder al simulador y para registrarte en la app móvil.

#### **Instrucciones/pasos a seguir**

1.- Realiza tu registro

- Entrar al sitio a partir del **28 de abril**
- <https://simulador.retoenarm.com/mi-cuenta/>
- Ingresar tu correo **institucional o el proporcionado para ingreso a simulador**
- Ingresar el password que la Dra María Teresa te proporcionó.
- Verificar el acceso. En caso de no lograr ingresar, en la opción *Recuperar contraseña* será enviada una nueva al correo registrado.
- Actualiza los datos de tu cuenta (nombre, apellidos, correo electrónico, edad, género, especialidad deseada y universidad de procedencia) en Tu Perfil.
- 2.- Realiza tu simulador diagnóstico (día del primer examen)
	- La prueba estará disponible a partir del viernes 28 de abril desde las 8:00 am hasta las 11pm
	- Ingresa al sitio <https://simulador.retoenarm.com/mi-cuenta/>
	- Ingresa tu correo institucional (o el proporcionado para ingreso a simulador**)** y password
	- Inicia el simulador
- 3.- Obtén tus resultados
	- Al finalizar la prueba, obtendrás una hoja de resultados, te recomendamos que la imprimas o guardes como referencia en el futuro.

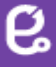

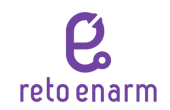

**Pantallas ejemplo del simulador**

## **Inicio - Mi Cuenta**

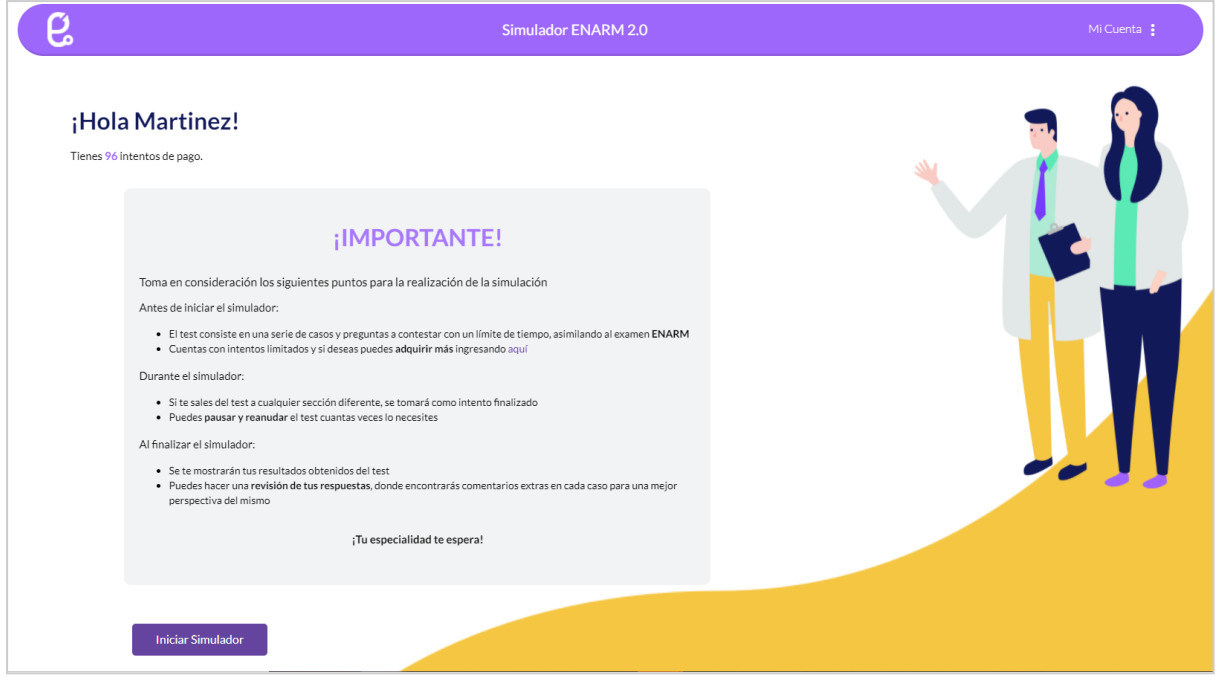

# **Ejemplo de una pregunta**

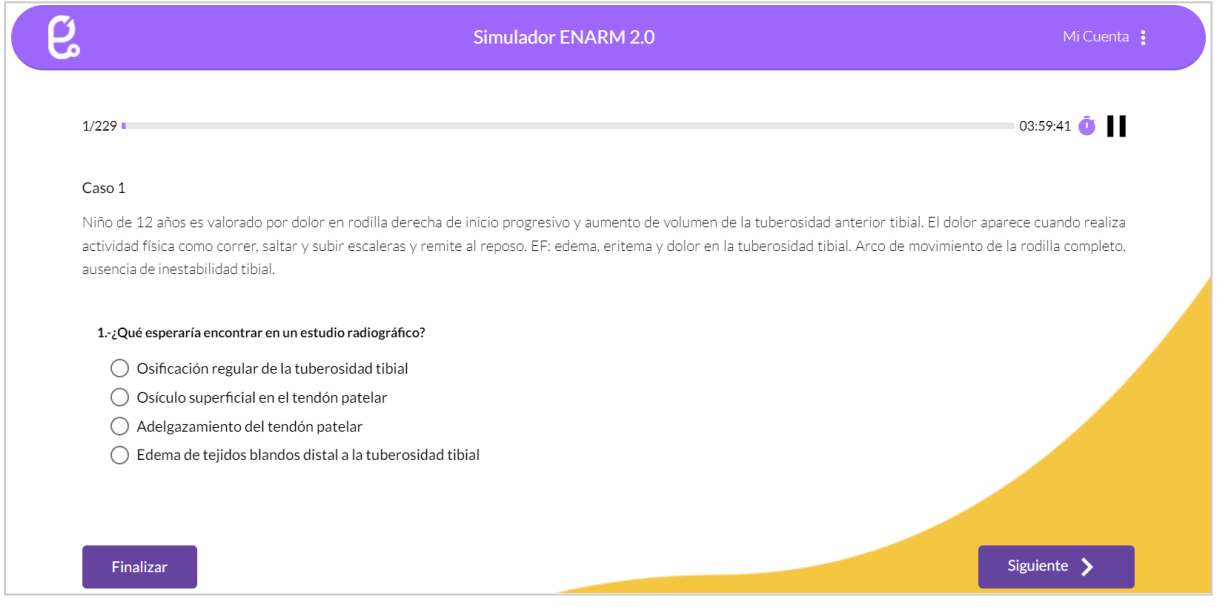

**Ejemplo de realimentación**

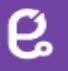

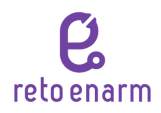

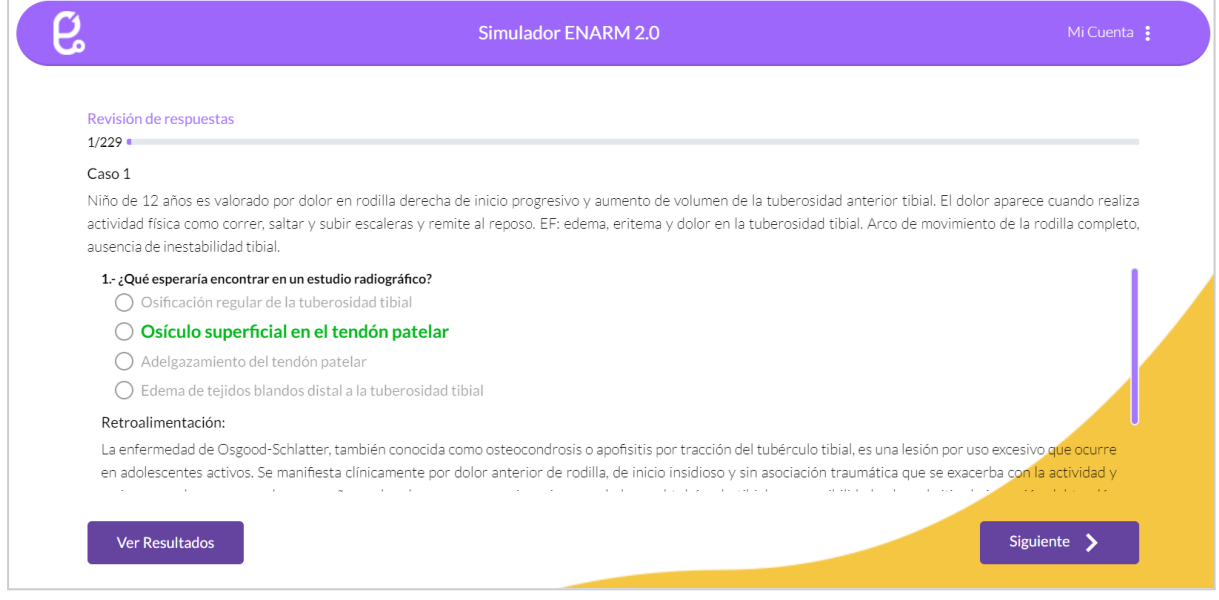

#### **Paso 2. Revisa el plan de simuladores que hemos preparado especialmente para ti.**

El siguiente plan establece las fechas programadas para habilitar el simulador de Reto ENARM desde el mes de abril hasta septiembre que permitirán medir el avance en cada una de las áreas así como áreas de oportunidad.

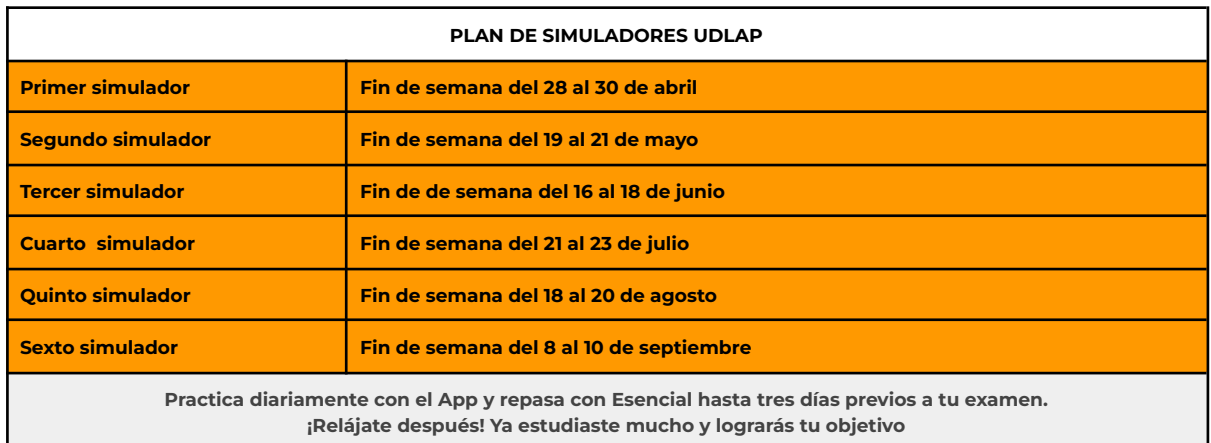

## **Es importante utilizar la aplicación móvil 25 minutos al día, de lunes a viernes.**

Las sesiones de estudio serán de 25 minutos diarios, de lunes a viernes. Al finalizar cada examen, la app muestra una pantalla de resultados que presenta el promedio general, los aciertos por categoría, el tiempo promedio por pregunta y el tiempo total. La app también permite comparar su desempeño en el ranking de usuarios y universidades.

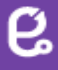

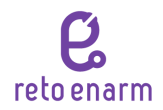

## **Realiza las siguientes simulaciones en las fechas indicadas.**

El proceso a seguir será el mismo que con la primera simulación. Te recomendamos imprimir y/o guardar cada hoja de resultados para futura referencia, comprobar a tus coordinadores que cumpliste con los simuladores estipulados, y evitar contratiempos para la titulación.

## **Simulación final**

Al terminar el plan de estudios, realizarás la simulación final que será el parámetro más cercano a lo que podrías esperar obtener el día del ENARM. Es importante que esta simulación se lleve a cabo en las condiciones más parecidas al ENARM.

### **Paso 3. ¡Confía en ti, tu dedicación y esfuerzo!**

### **Recuerda que "Cuanto mayor es el esfuerzo, mayor es la gloria" - Pierre Corneille**

Cualquier comentario o pregunta no duden en escribir a [info@retoenarm.com,](mailto:info@retoenarm.com) estaremos siempre al pendiente de sus correos.

¡Muchas gracias y éxito!